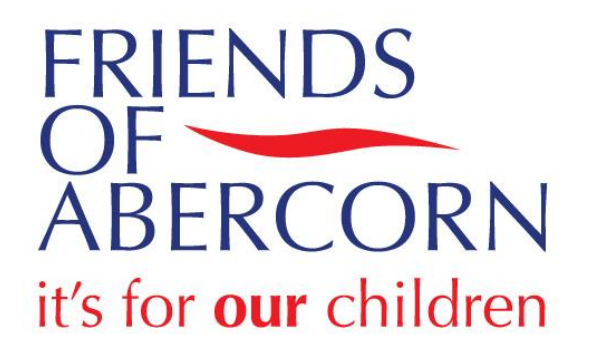

# Friends of Abercorn website

[www.pta-events.co.uk/abercornfoa](http://www.pta-events.co.uk/abercornfoa)

Welcome to the new Friends of Abercorn ("FOA") website. This website has been designed to share information regarding FOA-sponsored school activities and events and allow you to communicate with parents in your child's class.

If you have any questions, please email [foa@friendsofabercorn.co.uk.](mailto:foa@friendsofabercorn.co.uk)

### Click heading to jump to:

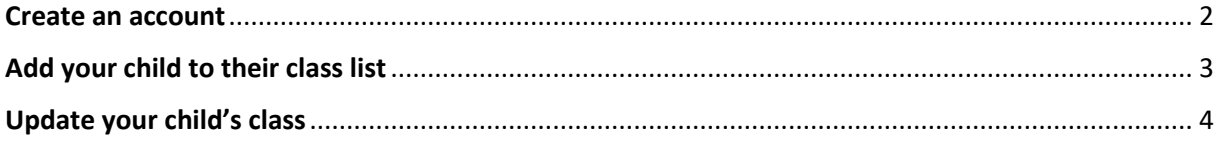

#### <span id="page-1-0"></span>Create an account

\*Please note that multiple parents may enrol for FOA communications. Only *one* parent should assign a child under their profile.

- 1) Go to [www.pta-events.co.uk/abercornfoa.](http://www.pta-events.co.uk/abercornfoa)
- 2) Click on *Register* in the top right corner or blue button on the bottom centre.

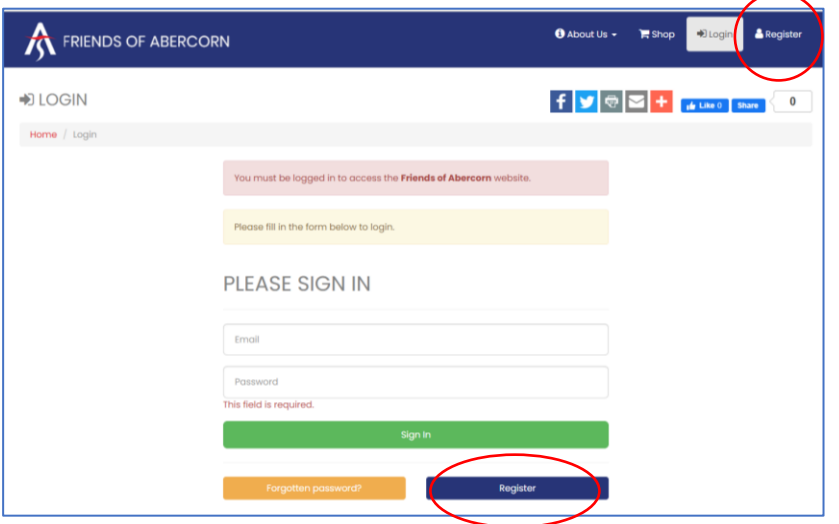

3) Complete the requested fields. This information is to register for the site, *not* adding your child to their class (as shown on page 3).

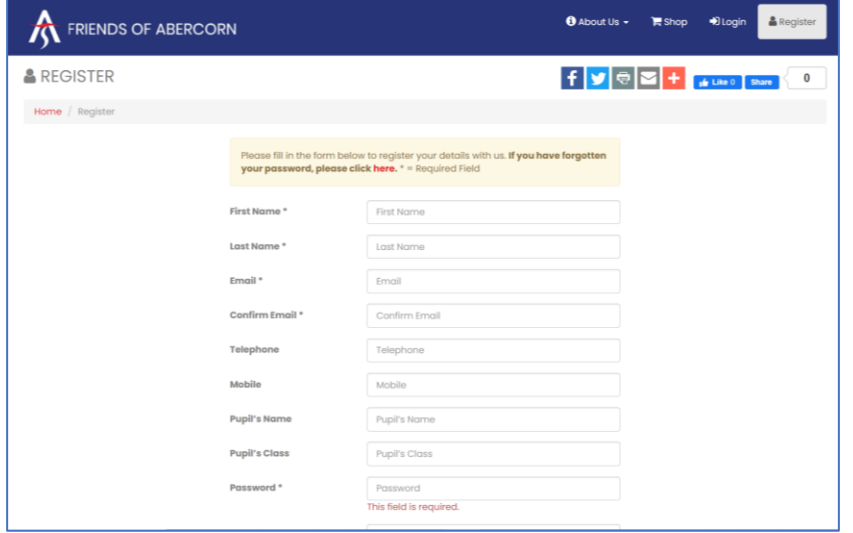

- 4) Please check the boxes to opt into communications. This will keep you notified of events, news and class discussions. You may opt out of these communications at any time.
- 5) Complete the "I'm not a robot" questions.
- 6) Click *Register*.

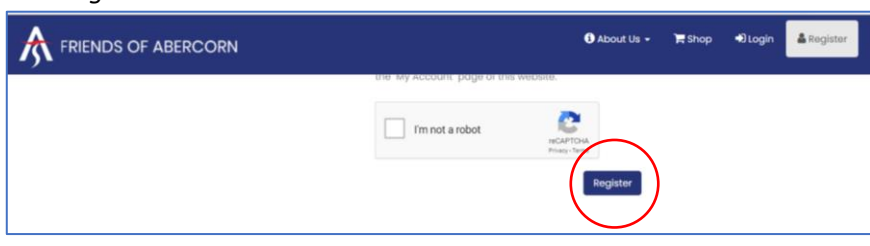

## <span id="page-2-0"></span>Add your child to their class list

\*Please note that multiple parents may enrol for FOA communications. Only *one* parent should assign a child under their profile.

1) Click *My Account*.

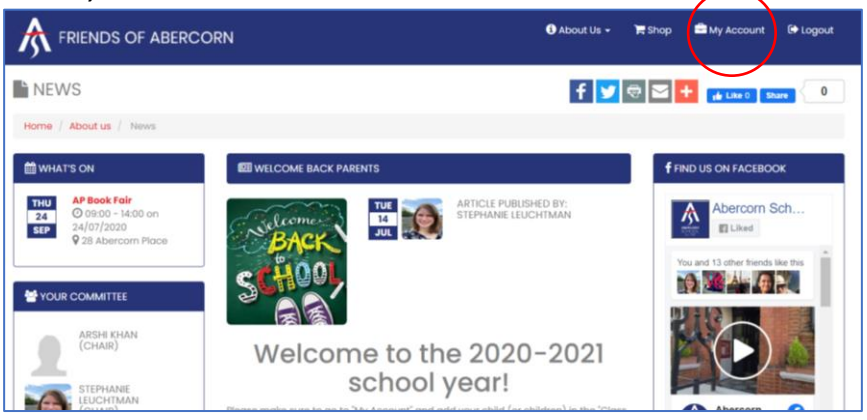

#### 2) Click the *Class Mailing Lists* tab.

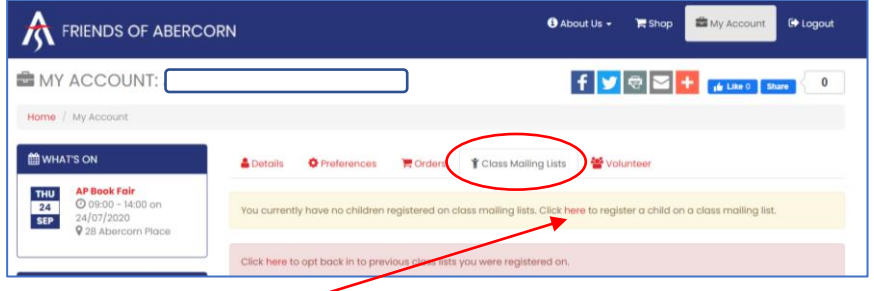

- 3) Click the *Click here* link on the website to register one child at a time.
- 4) Add your child's details. If you are unsure which class your child is in, or classes have not yet been added for the current calendar year, please chose the option "I don't know" at the bottom of the dropdown list and we will work with you to identify your class.
- 5) The 2020-2021 class passwords are "abercorn".
- 6) Check the box to receive emails from your class.
- 7) Click *Register for class list*.

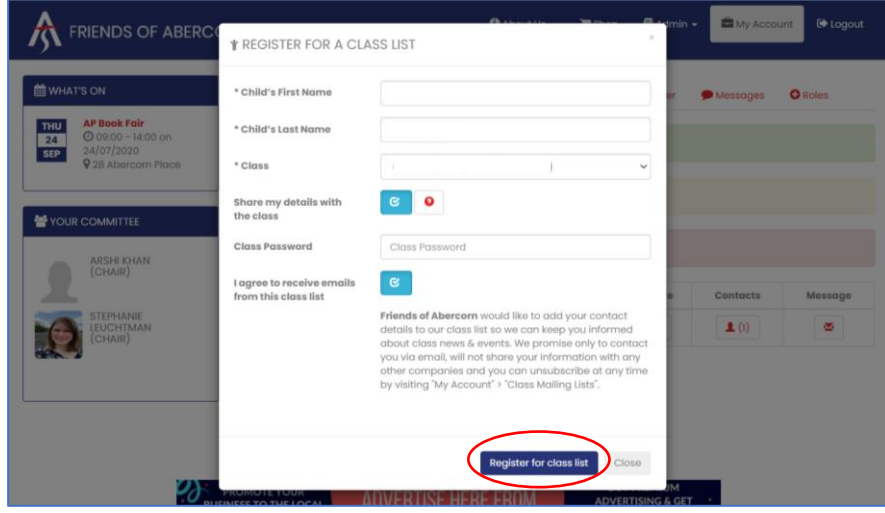

8) Please repeat for each child enrolled.

# <span id="page-3-0"></span>Update your child's class

- 1) Click on *My Account*.
- 2) Click on the *Class Mailing Lists* tab.
- 3) Click on your child's name.
- 4) Update the required fields. (The 2020-2021 class passwords are "abercorn".)
- 5) Click *Update class list*.

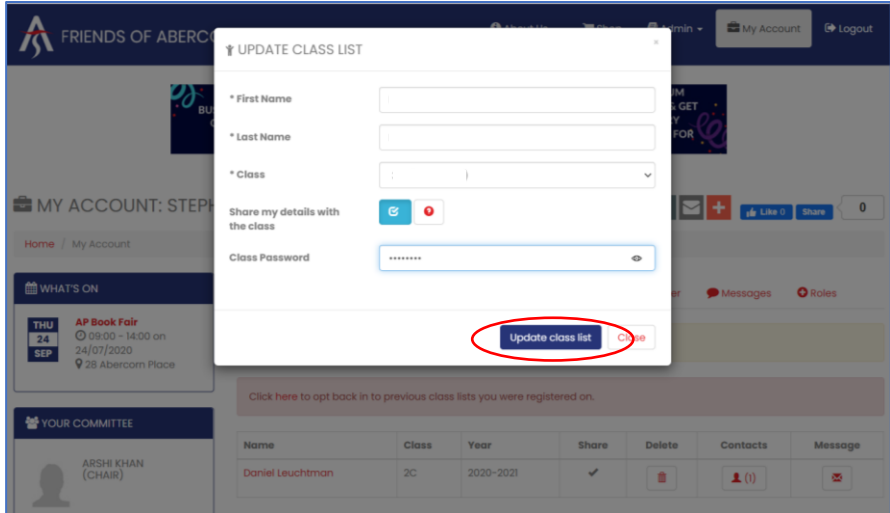